## **Esercitazione 1 Diagrammi E/R Classi VAI e VBI Itis Teramo 2013-2014 Descrizione**

- Un'azienda commerciale che vende prodotti IT (computers, periferiche, accessori) è organizzata in reparti (reparto desktop, reparto netbook, reparto stampanti ecc.)
- Ogni prodotto, individuato da un codice alfanumerico di 20 caratteri e associato ad un codice a barre, è fornito da un unico fornitore.
- Ciascun fornitore viene codificato con la Partita Iva e ciascun reparto è codificato con un codice numerico interno.

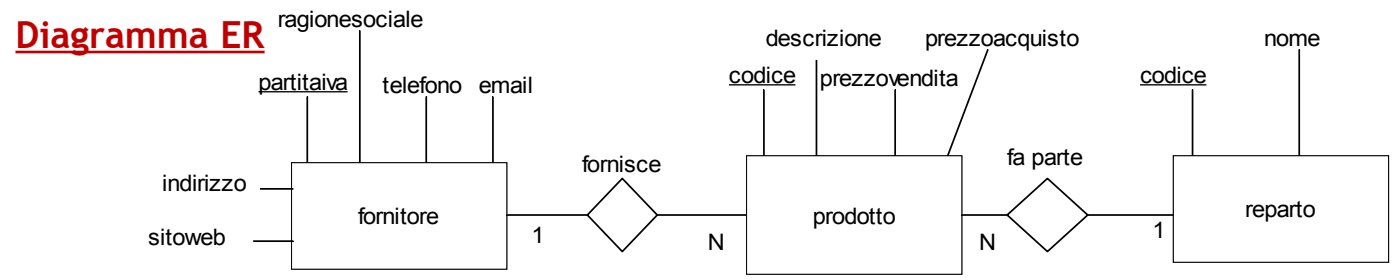

### **Lettura Diagramma ER**

- Ogni prodotto fa parte di un solo reparto, di ogni reparto fanno parte n prodotti
- **Reparti** • Ogni prodotto è fornito da un solo fornitore, ogni fornitore fornisce n prodotti

### **Schema logico relazionale**

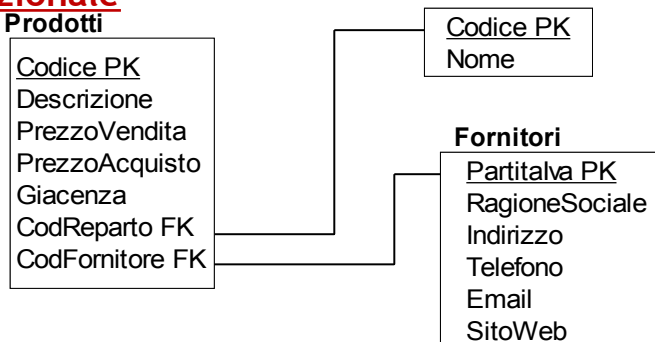

# **Definizione delle relazioni della base di dati in linguaggio SQL (DB MySql)**

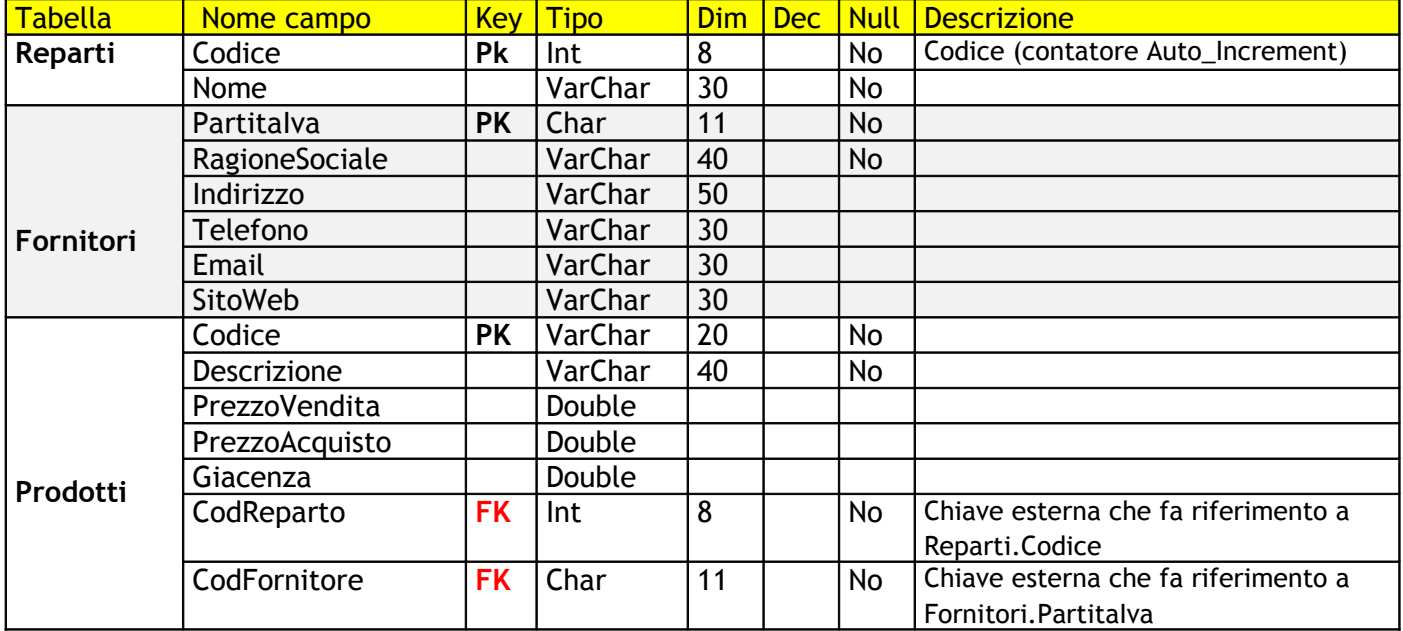

## **Generalità su SQL**

**SQL** (Structured Query Language) è un linguaggio standardizzato per la gestione dei dati di un data base relazionale.

Le istruzioni SQL sono suddivise in 4 gruppi:

DDL (Data Definition Language) Create, Drop, Alter

DML (Data Manipulation Language) Insert, Update, Delete

DCL (Data Control Language) Grant, Revoke

QL (Query Language) Select

### **Query Creazione Tabelle, Modifiche, Inserimento, ecc.**

**Create Table** if not exists Reparti ( Codice Int(8 )Auto\_Increment Primary Key, Nome VarChar(20) Not Null) **Create Table** if not exists Fornitori (PartitaIva Char(11) Not Null Primary Key, RagioneSociale VarChar(40) Not Null, Indirizzo VarChar(50), Telefono VarChar(30), Email VarChar(30), SitoWeb VarChar(30)) **Create Table** if not exists Prodotti (Codice Char(20) Not Null Primary Key, Descrizione VarChar(40) Not Null, PrezzoVendita Double, PrezzoAcquisto Double, Giacenza Double, CodReparto Int(8) Not Null, CodFornitore Char(11) Not Null, Foreign Key (CodReparto) References Reparti(Codice), Foreign Key (CodFornitore) References Fornitori(PartitaIva)) Eliminare la tabella Prodotti Drop Table Prodotti Aggiungere il campo ScortaMinima Integer alla tabella Prodotti Alter Table Prodotti Add Column ScortaMinima Long; Modificare il campo RagioneSociale della tabella Fornitori ampliandolo a 50 caratteri Alter Table Fornitori Alter Column RagioneSociale VarChar(50) Eliminare la colonna SitoWeb della tabella Fornitori Alter Table Fornitori Drop Column SitoWeb Inserire una riga Insert into Reparti (Nome) Values ("Stampanti") Inserire più righe Insert Into Reparti( Nome ) Values ("PC"), ("Video") Modificare una riga Update Reparti set Nome="Elaboratori" Where Nome="PC" Eliminare una riga Delete From Reparti Where Nome="Video"